## **NEC**

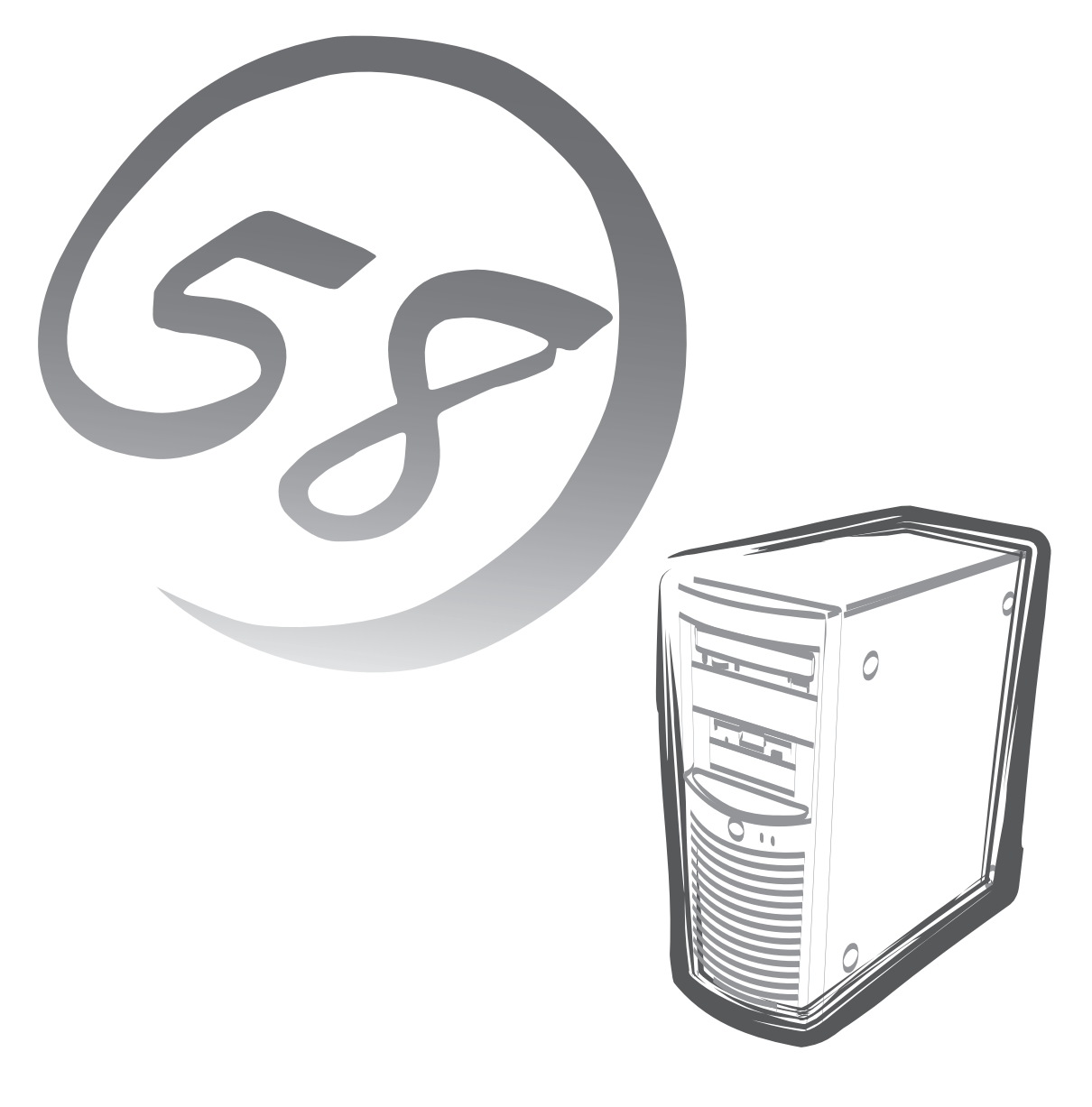

NEC Expressサーバ Express5800シリーズ

### **N8100-913/917/972**

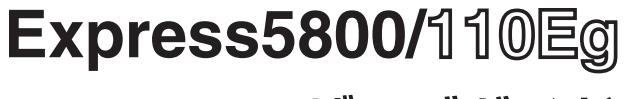

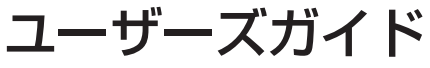

2003年 7月 初版 2004年 1月 第3版

ONL-3103dN-110Eg-000-00-0312

#### 商標について

EXPRESSBUILDERとESMPRO、ExpressPicnicは日本電気株式会社の登録商標です。Microsoft、Windows、Windows Server、 Windows NT、MS-DOSは米国Microsoft Corporationの米国およびその他の国における登録商標または商標です。IntelとPentiumは 米国Intel Corporationの登録商標です。ATは米国International Business Machines Corporationの米国およびその他の国における登 録商標です。Adaptecとそのロゴは米国Adaptec, Inc.の登録商標です。SCSISelectは米国Adaptec, Inc.の商標です。Datalightは Datalight, Inc.の登録商標です。ROM-DOSはDatalight, Inc.の商標です。LSI Logic、MegaRAID、Power Console Plusは米国LSI Logic Corporationの登録商標または商標です。DLTとDLTtapeは米国Quantum Corporationの商標です。Adobe、Adobeロゴ、 Acrobat は、Adobe Systems Incorporated(アドビ システムズ社)の登録商標または商標です。

その他、記載の会社名および商品名は各社の商標または登録商標です。

Windows Server 2003はMicrosoft® Windows® Server 2003 Standard Edition operating systemおよびMicrosoft® Windows® Server 2003 Enterprise Edition operating systemの略です。Windows XPはMicrosoft® Windows® XP Home Edition operating systemおよびMicrosoft Windows XP Professional operating systemの略です。Windows 2000はMicrosoft® Windows® 2000 Server operating systemおよびMicrosoft® Windows® 2000 Advanced Server operating system、Microsoft® Windows® 2000 Professional operating systemの略称です。Windows NTはMicrosoft® Windows NT® Server network operating system version 3.51/4.0およびMicrosoft® Windows NT® Workstation operating system version 3.51/4.0の略称です。Windows Meは Microsoft® Windows® Millennium Edition Operating Systemの略称です。Windows 98はMicrosoft® Windows®98 operating systemの略称です。Windows 95はMicrosoft® Windows®95 operating systemの略称です。

サンプルアプリケーションで使用している名称は、すべて架空のものです。実在する品名、団体名、個人名とは一切関係ありません。

#### <本装置の利用目的について> 本製品は、高速処理が可能であるため、高性能コンピュータの平和的利用に関する日本政府の指導 対象になっております。 ご使用に際しましては、下記の点につきご注意いただけますよう、よろしくお願いいたします。 1. 本製品は不法侵入、盗難等の危険がない場所に設置してください。 2. パスワード等により適切なアクセス管理をお願いいたします。 3. 大量破壊兵器およびミサイルの開発、ならびに製造等に関わる不正なアクセスが行われるお それがある場合には、事前に弊社相談窓口までご連絡ください。 4. 不正使用が発覚した場合には、速やかに弊社相談窓口までご連絡ください。 弊社相談窓口 ファーストコンタクトセンター 電話番号 03-3455-5800

#### 電波障害自主規制について

この装置は、情報処理装置等電波障害自主規制協議会(VCCI)の基準に基づくクラスA情報技術装置 です。この装置を家庭環境で使用すると電波妨害を引き起こすことがあります。この場合には使用 者が適切な対策を講ずるよう要求されることがあります。

#### 高調波適合品

この装置は経済産業省通知の家電、汎用品高調波抑制対策ガイドラインに適合しています。

#### 電源の瞬時電圧低下対策について

この装置は、落雷等による電源の瞬時電圧低下に対し不都合が生じることがあります。電源の瞬時電圧低下対策としては、交流無停電 電源装置(UPS)等を使用されることをお勧めします。

#### レーザ安全基準について

この装置に標準で搭載されているCD-ROMドライブは、レーザに関する安全基準(IEC60825-1)クラス1に適合しています。

#### 海外でのご使用について

この装置は、日本国内での使用を前提としているため、海外各国での安全規格等の適用を受けておりません。したがって、この装置を 輸出した場合に当該国での輸入通関および使用に対し罰金、事故による補償等の問題が発生することがあっても、弊社は直接・間接を 問わず一切の責任を免除させていただきます。

#### ご注意

- (1) 本書の内容の一部または全部を無断転載することは禁止されています。
- (2) 本書の内容に関しては将来予告なしに変更することがあります。
- (3) NECの許可なく複製・改変などを行うことはできません。
- (4) 本書は内容について万全を期して作成いたしましたが、万一ご不審な点や誤り、記載もれなどお気づきのことがありましたら、 お買い求めの販売店にご連絡ください。
- (5) 運用した結果の影響については(4)項にかかわらず責任を負いかねますのでご了承ください。

使 用 上 の ご 注 意

このユーザーズガイドは、必要なときすぐに参照できるよう、お手元に置い ておくようにしてください。「使用上のご注意」を必ずお読みください。

# **△ 使用上のご注意 - 必ずお読みください-**

本製品を安全に正しくご使用になるために必要な情報が記載されています。

## **安全にかかわる表示について**

Express5800シリーズを安全にお使いいただくために、このユーザーズガイドの指示に従っ て操作してください。

このユーザーズガイドには装置のどこが危険か、指示を守らないとどのような危険に遭う か、どうすれば危険を避けられるかなどについて説明されています。また、装置内で危険が 想定される箇所またはその付近には警告ラベルが貼り付けられています。

ユーザーズガイド、および警告ラベルでは、危険の程度を表す言葉として、「警告」と「注意」 という用語を使用しています。それぞれの用語は次のような意味を持つものとして定義され ています。

 指示を守らないと、人が死亡する、または重傷を負うおそれがあることを 示します。 警告 #

注意

 指示を守らないと、火傷やけがなどを負うおそれや物的損害を負うおそれ があることを示します。

危険に対する注意・表示は次の3種類の記号を使って表しています。それぞれの記号は次の ような意味を持つものとして定義されています。

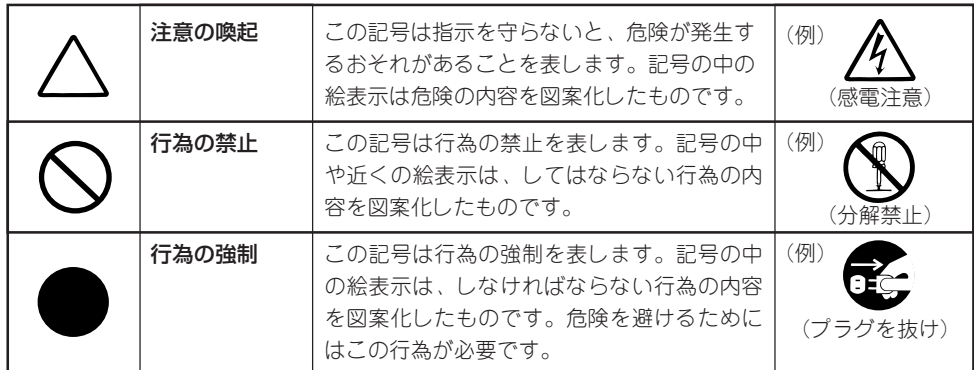

(ユーザーズガイドでの表示例)

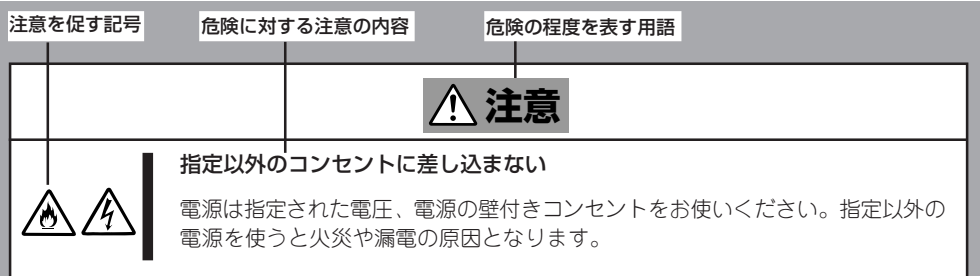

# **本書、および警告ラベルで使用する記号とその内容**

#### **注意の喚起**

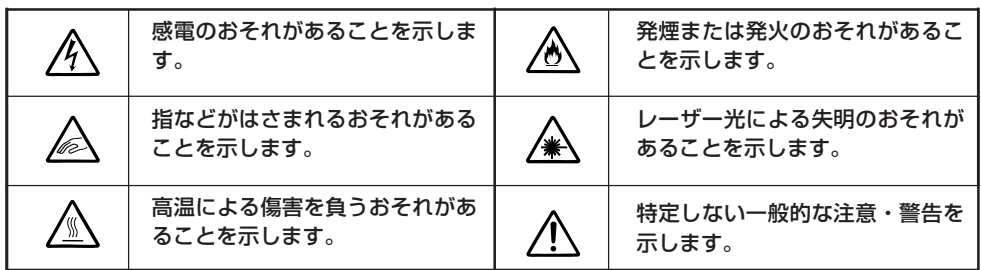

#### **行為の禁止**

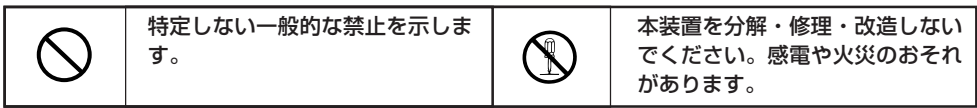

#### **行為の強制**

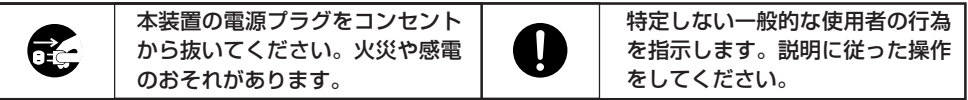

## **安全上のご注意**

本製品を安全にお使いいただくために、ここで説明する注意事項をよく読んでご理解し、安 全にご活用ください。記号の説明についてはiiiページの『安全にかかわる表示について』の説 明を参照してください。

### 全般的な注意事項

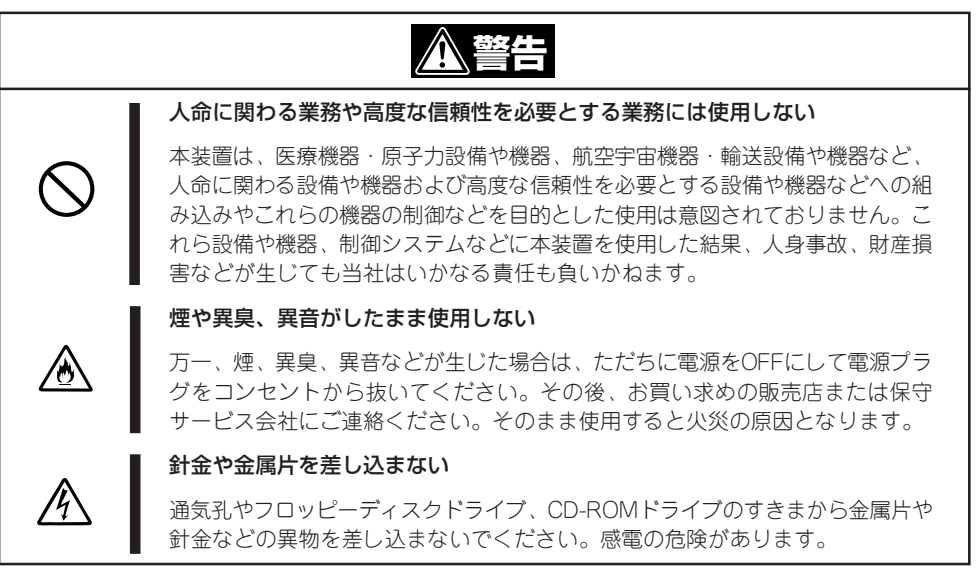

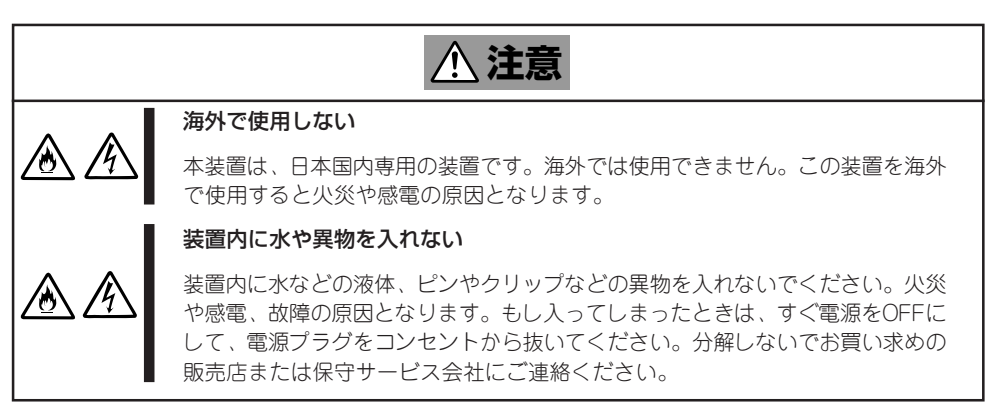

### 電源・電源コードに関する注意事項

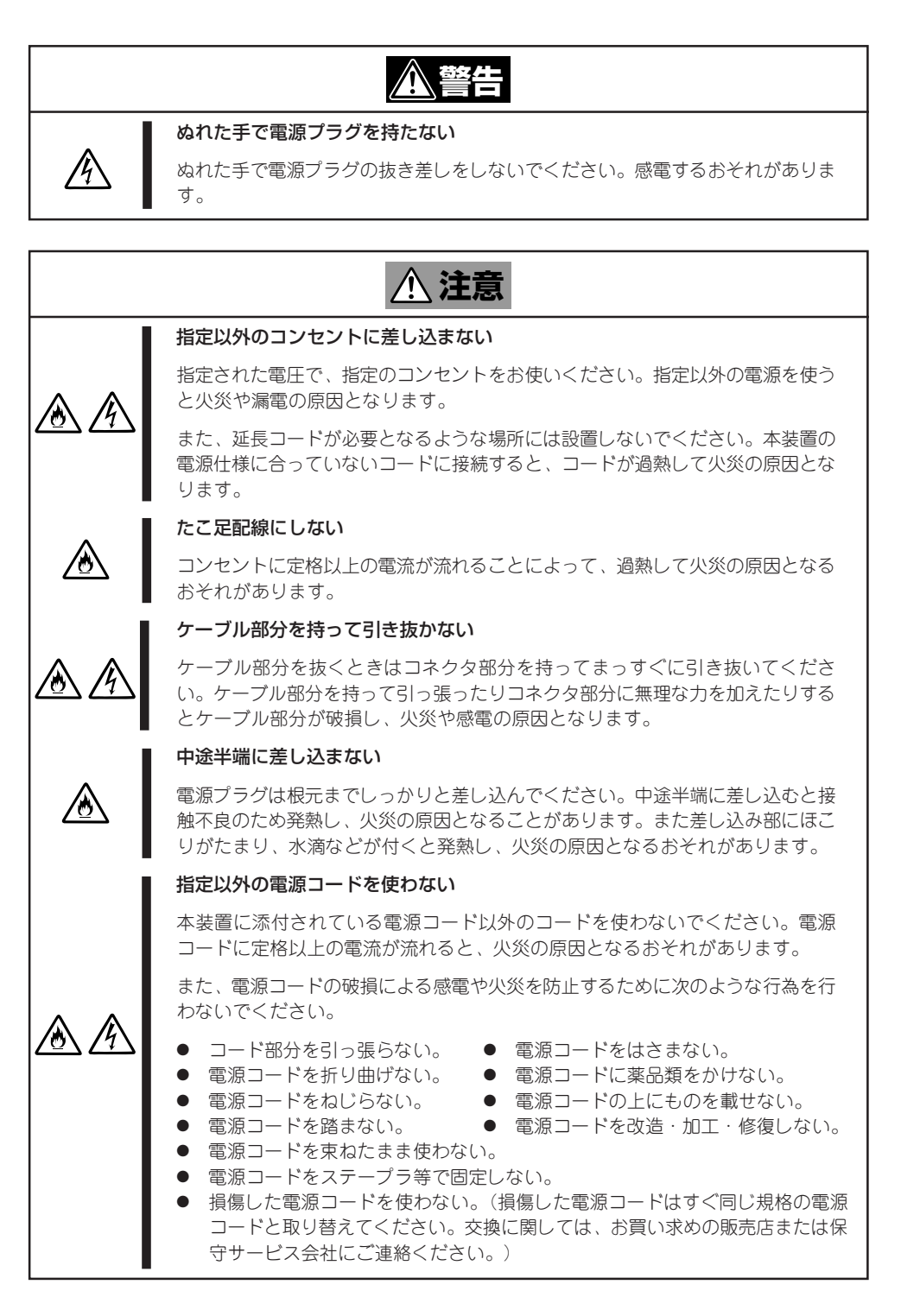

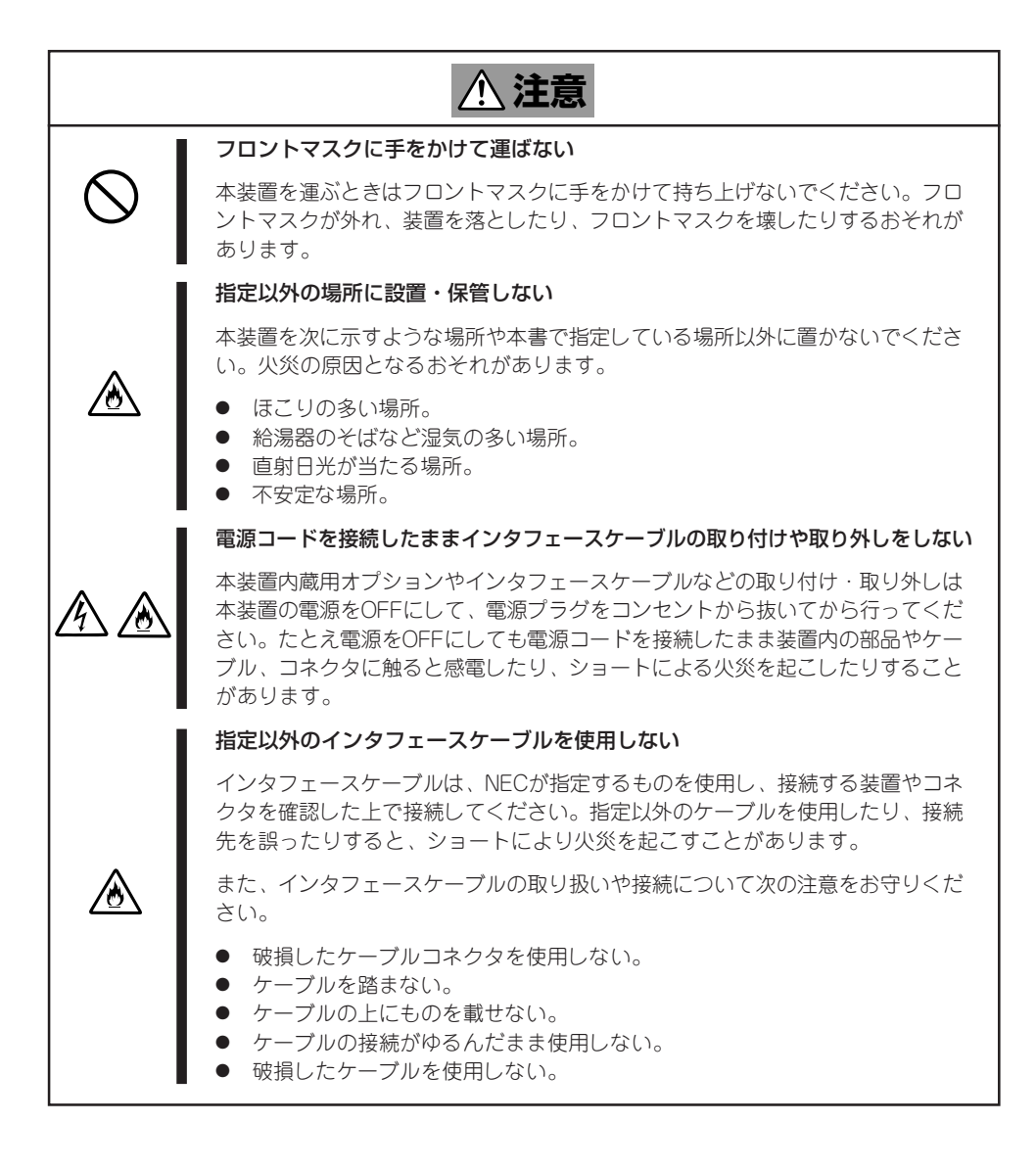

使 用 上 の ご 注 意

### お手入れ・内蔵機器の取り扱いに関する注意事項

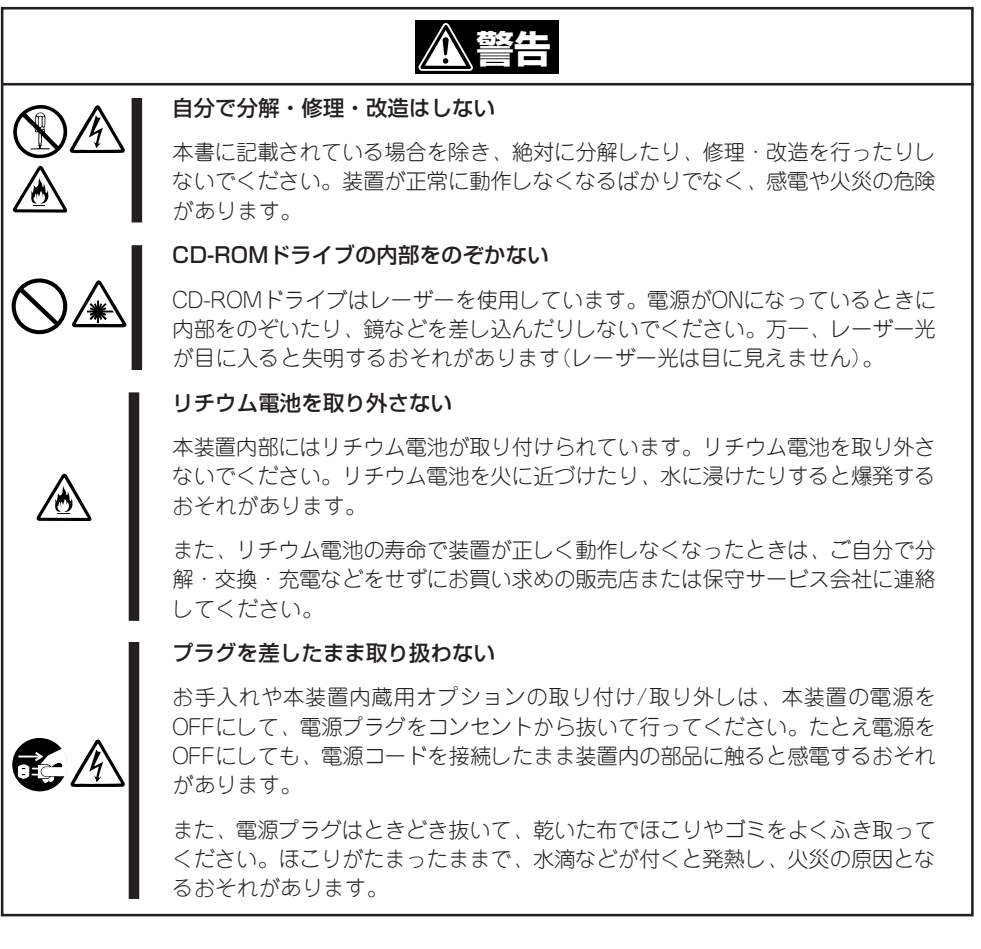

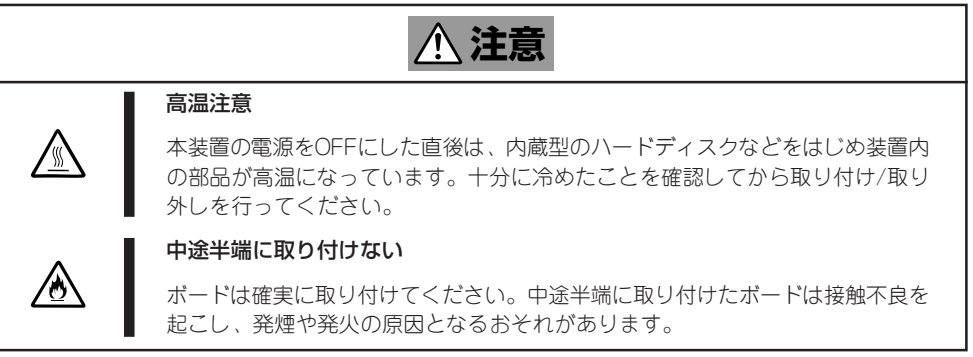

### 運用中の注意事項

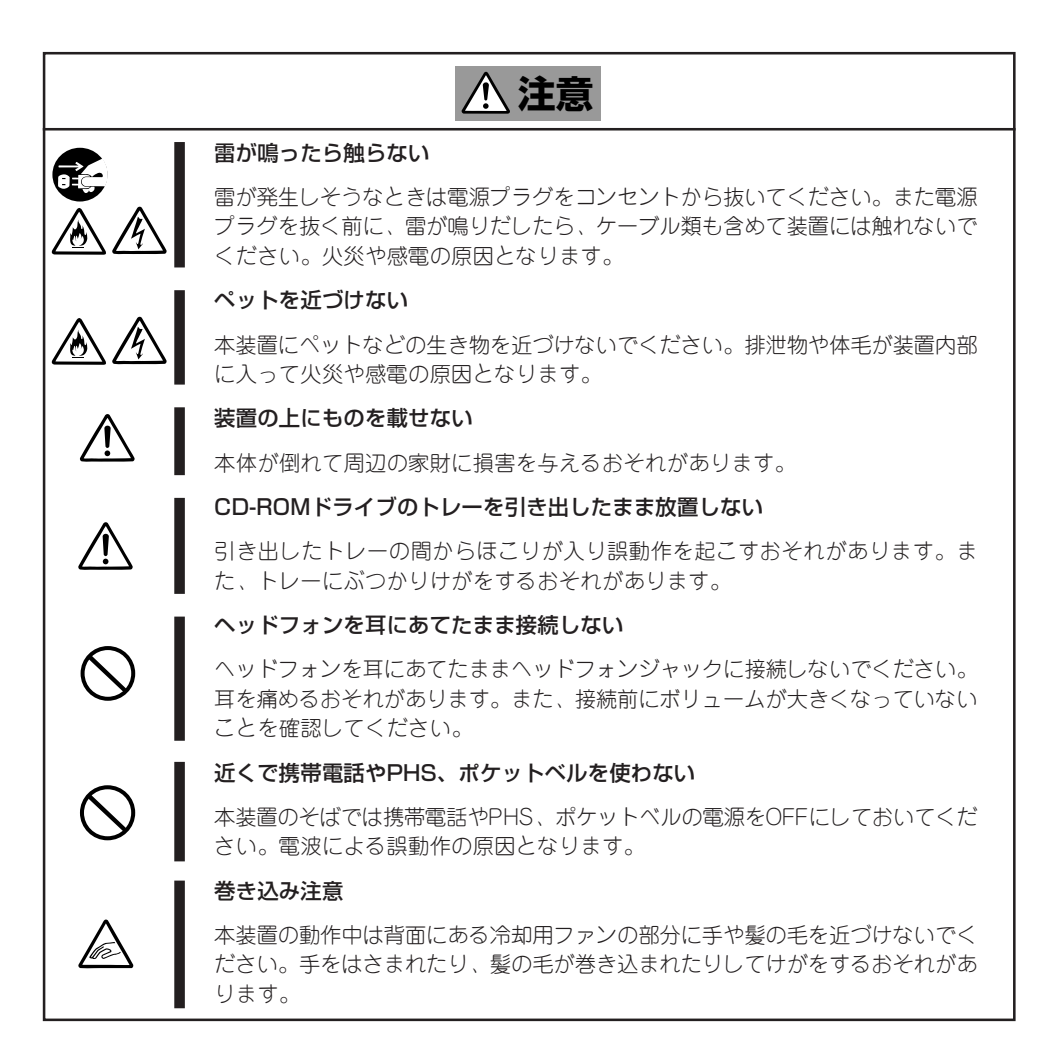

## **警告ラベルについて**

本体内の危険性を秘める部品やその周辺には警告ラベルが貼り付けられています。これは本 体を取り扱う際、考えられる危険性を常にお客様に意識していただくためのものです(ラベ ルをはがしたり、汚したりしないでください)。もしこのラベルが貼り付けられていない、 はがれかかっている、汚れているなどして判読できないときは販売店にご連絡ください。

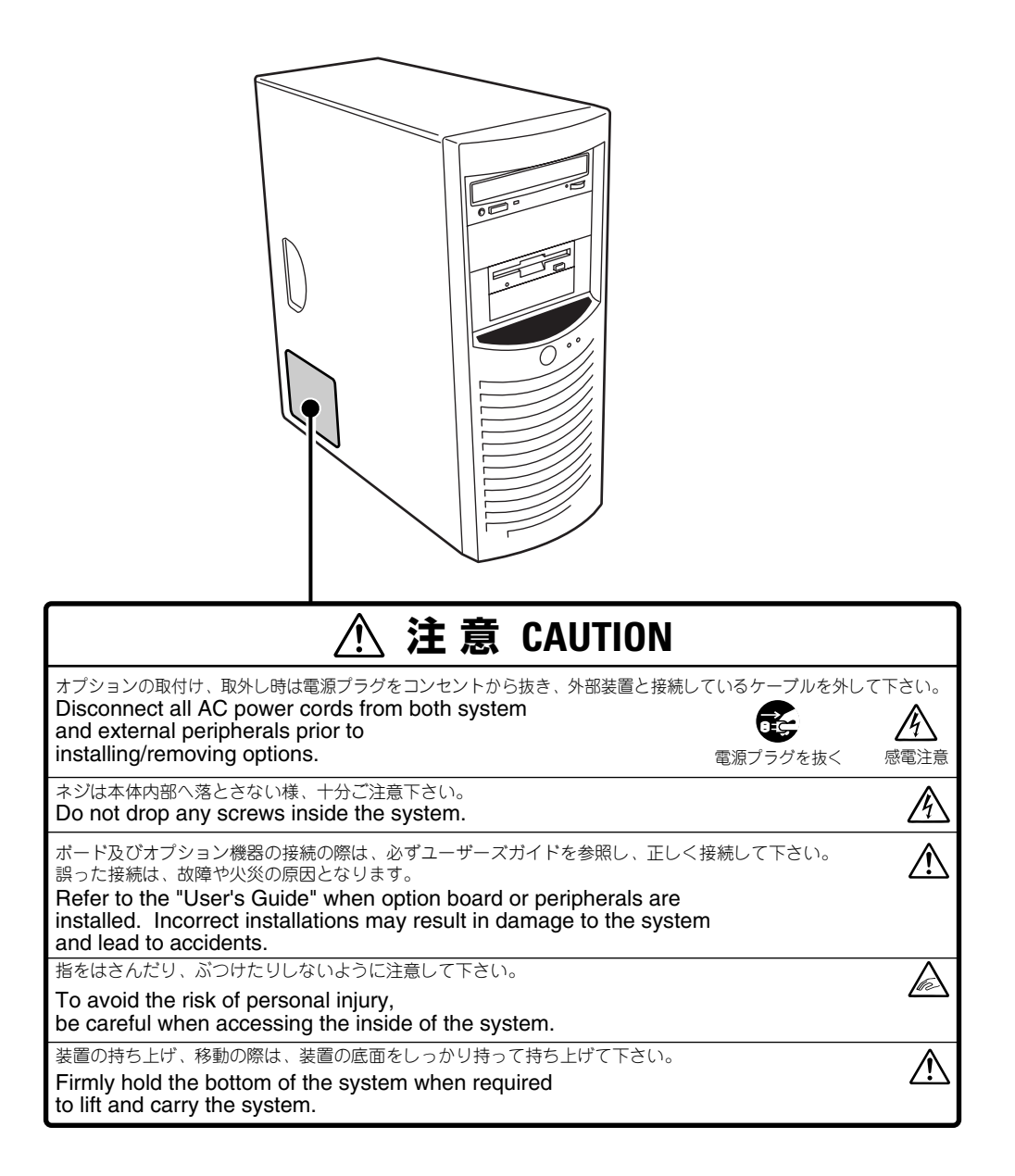

## **取り扱い上のご注意 -装置を正しく動作させるために-**

本製品を正しく動作させるために次に示す注意事項をお守りください。これらの注意を無視 した取り扱いをすると誤動作や故障の原因となります。

- 本装置が正常に動作できる場所に設置してください。詳しくは66ページを参照してくだ さい。
- ⓦ 本装置は縦置きで使用します。横置きでは使用できません。
- 周辺機器へのケーブルの接続/取り外しは本装置の電源がOFFになっていることを確認し てから行ってください。
- AC入力電圧が100Vのコンセントに添付の電源コードを接続してください。
- ⓦ 電源のOFFやフロッピーディスクの取り出しは、本装置のアクセスランプが消灯してい ることを確認してから行ってください。
- 本装置の電源を一度OFFにした後、再びONにするときは10秒以上経過してからにしてく ださい。
- ⓦ 本装置を移動する前に電源をOFFにして、電源プラグをコンセントから抜いてくださ い。
- 定期的に本装置を清掃してください(清掃は177ページで説明しています)。定期的な清 掃はさまざまな故障を未然に防ぐ効果があります。
- ⓦ 本装置は、CD規格に準拠しない「コピーガード付きCD」などのディスクにつきまして は、CD再生機器における再生の保証はいたしかねます。
- ⓦ 落雷等が原因で瞬間的に電圧が低下することがあります。この対策として無停電電源装 置等(UPS)を使用することをお勧めします。
- オプションは本装置に取り付けられるものであること、また接続できるものであること を確認してください。たとえ本装置に取り付け/接続できても正常に動作しないばかり か、本体が故障することがあります。
- ⓦ オプションはNECの純正品をお使いになることをお勧めします。他社製のメモリやハー ドディスクには本装置に対応したものもありますが、これらの製品が原因によって起き た故障や破損についての修理は保証期間中でも有料となります。

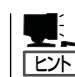

保守サービスについて

本製品の保守に関して専門的な知識を持つ保守員による定期的な診断・保守サービスを 用意しています。 本製品をいつまでもよい状態でお使いになるためにも、保守サービス会社と定期保守 サービスを契約されることをお勧めします。

### 健康を損なわないためのアドバイス・

コンピュータ機器を長時間連続して使用すると、身体の各部に異常が起こることがあります。コンピュータを 使用するときは、主に次の点に注意して身体に負担がかからないよう心掛けましょう。

#### よい作業姿勢で

コンピュータを使用するときの基本的な姿勢は、背筋を伸ばして椅子にすわ り、キーボードを両手と床がほぼ平行になるような高さに置き、視線が目の高 さよりもやや下向きに画面に注がれているという姿勢です。『よい作業姿勢』と はこの基本的な姿勢をとったとき、身体のどの部分にも余分な力が入っていな い、つまり緊張している筋肉がもっとも少ない姿勢のことです。

『悪い作業姿勢』、たとえば背中を丸めたかっこうやディスプレイ装置の画面に 顔を近づけたままの状態で作業を行うと、疲労の原因や視力低下の原因となる ことがあります。

#### ディスプレイの角度を調節する

ディスプレイの多くは上下、左右の角度調節ができるようになっています。ま ぶしい光が画面に映り込むのを防いだり、表示内容を見やすくしたりするため にディスプレイの角度を調節することは、たいへん重要です。角度調節をせず に見づらい角度のまま作業を行うと『よい作業姿勢』を保てなくなりすぐに疲労 してしまいます。ご使用の前にディスプレイを見やすいよう角度を調整してく ださい。

#### 画面の明るさ・コントラストを調節する

ディスプレイは明るさ(ブライトネス)・コントラストを調節できる機能を持っ ています。年令や個人差、まわりの明るさなどによって、画面の最適なブライ トネス・コントラストは異なりますので、状況に応じて画面を見やすいように 調節してください。画面が明るすぎたり、暗すぎたりすると目に悪影響をもた らします。

#### キーボードの角度を調節する

本装置に添付されているキーボードは、角度を変えることができるよう設計さ れています。入力しやすいようにキーボードの角度を変えることは、肩や腕、 指への負担を軽減するのにたいへん有効です。

#### 機器の清掃をする

機器をきれいに保つことは、美観の面からだけでなく、機能や安全上の観点からも大切です。特にディスプレ イの画面は、ほこりなどで汚れると、表示内容が見にくくなりますので定期的に清掃する必要があります。

 $\frac{1}{\sqrt{2\pi}}$ 

#### 疲れたら休む

疲れを感じたら手を休め、軽い体操をするなど、気分転換をはかることをお勧 めします。

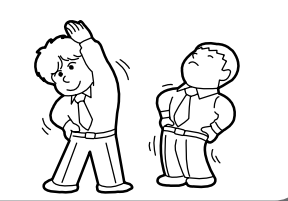

# **はじめに**

このたびは、NECのExpressサーバをお買い求めいただき、まことにありがとうございます。

本製品は、業界標準のアーキテクチャを採用した高性能IA-32(Intel Architecture, 32-bit)サーバです。 NECの最新テクノロジーとアーキテクチャにより従来のサーバでは実現できなかったハイパワー、ハイス ピードが実現します。

「高信頼性」はもちろんのこと、「拡張性」を考慮して設計され、ネットワークサーバとして幅広くご利用い ただけることでしょう。

Expressサーバの持つ機能を最大限に引き出すためにも、ご使用になる前に本書をよくお読みになり、装 置の取り扱いを十分にご理解ください。

# **本書について**

本書は、本製品を正しくセットアップし、使用できるようにするための手引きです。本製品のセットアッ プを行うときや日常使用する上で、わからないことや具合の悪いことが起きたときは取り扱いの上の安全 性を含めてご利用ください。

本書は常に本体のそばに置いていつでも見られるようにしてください。

本書は、Windowsなどのオペレーティングシステムやキーボード、マウスといった一般的な入出力装置 などの基本的な取り扱いについて十分な知識を持ったユーザーを対象として記載されています。

## **本書の記号について**

本書では巻頭で示した安全にかかわる注意記号の他に3種類の記号を使用しています。これ らの記号と意味をご理解になり、装置を正しくお取り扱いください。

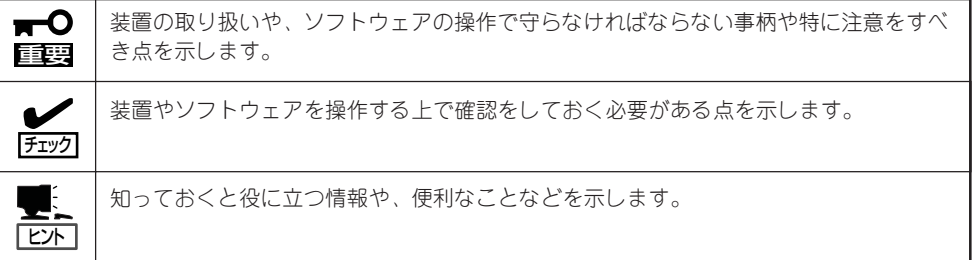

## **本書の購入について**

本書を購入したい場合は、最寄りの販売店またはお買い求めの販売店に品名と型名を次のよ うに指定してお申し込みください。

- 品名 Express5800/110Eg ユーザーズガイド
- 型名 UL9020-551

また、ユーザーズガイドおよび添付のCD-ROMに納められているオンラインドキュメントの 一部は、Express5800シリーズのホームページからダウンロードすることができます。

[NEC 8番街]: <http://nec8.com/>

## **本書の構成について**

本書は4つの編から構成されています。それぞれの編では次のような説明が記載されていま す。なお、巻末には索引があります。必要に応じてご活用ください。

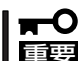

#### 「使用上のご注意」をはじめにご覧ください

本編をお読みになる前に必ず本書の巻頭に記載されている「使用上のご注意」をお読みくだ さい。「使用上のご注意」では、本装置を安全に、正しくお使いになるために大切な注意事 項が記載されています。

- 第1編 導入編 ........................ 本装置を導入するにあたり知っておいていただきたい情報とお 使いになれるまでのセットアップの手順について説明していま す。ここで説明する内容や手順を守って正しく本装置をお使い になるシステム環境へ導入してください。
- 第2編 ハードウェア編 ..... 本装置のハードウェアに関する説明をしています。各部の名称 やその機能、オプションの増設方法、本装置にふさわしい設置 場所について知りたいときに参照してください。
- 第3編 ソフトウェア編 ..... 本装置に添付のソフトウェアについてその機能やインストール 方法について説明しています。ここで説明する内容に従って正 しくお使いください。
- 第4編 運用・保守編 ......... 本装置を運用する上で知っておいていただきたい情報が記載さ れています。また、「故障かな?」と思ったときは、本装置の故 障を疑う前にまずここを参照してください。

# **付属品の確認**

本装置の梱包箱の中には、装置本体以外にいろいろな付属品が入っています。添付の構成品表を参照して すべてがそろっていることを確認し、それぞれ点検してください。万一足りないものや損傷しているもの がある場合は、販売店に連絡してください。

 $\blacksquare$ 付属品について

- 重要� 添付品はセットアップをするときやオプションの増設、本装置が故障したときに必要と なりますので大切に保管してください。
	- 添付品の「EXPRESSBUILDER は、紙封筒に包装されています。 パッケージの構成に つきましては、紙封筒内にある「EXPRESSBUILDER」の構成品表を参照してくださ い。また、EXPRESSBUILDER CD-ROMを紛失し、再購入を希望されるときは、販 売店へご相談ください。
	- オペレーティングシステムに添付のソフトウェア登録カードなどは、所定事項をご記入 の上、必ず投函してください。
	- フロッピーディスクが添付されている場合は、フロッピーディスクのバックアップを とってください。また、添付のディスクをマスタディスクとして大切に保管し、バック アップディスクを使用してください。
	- ⓦ 添付のフロッピーディスクまたはCD-ROMは、使用方法を誤るとお客様のシステム環 境を変更してしまうおそれがあります。使用についてご不明な点がある場合は、無理な 操作をせずにお買い求めの販売店または保守サービス会社にお問い合わせください。

# **第三者への譲渡について**

本体または本体に添付されているものを第三者に譲渡(または売却)するときは、次の注意を守ってくださ い。

#### ● 本体について

第三者へ譲渡(または売却)する場合には、装置に添付されている説明書一式を一緒にお 渡しください。

ハードディスク内のデータについて  $\blacksquare$ 

重要� 譲渡する装置内に搭載されているハードディスクに保存されている大切なデータ(例え ば顧客情報や企業の経理情報など)が第三者へ漏洩することのないようにお客様の責任 において確実に処分してください。

WindowsやLinuxなどのオペレーティングシステムの「ゴミ箱を空にする」操作やオペ レーティングシステムの「フォーマット」コマンドでは見た目は消去されたように見えま すが、実際のデータはハードディスクに書き込まれたままの状態にあります。完全に消 去されていないデータは、特殊なソフトウェアにより復元され、予期せぬ用途に転用さ れるおそれがあります。

このようなトラブルを回避するために市販の消去用ソフトウェア(有償)またはサービス (有償)を利用し、確実にデータを処分することを強くお勧めします。データの消去につ いての詳細は、お買い求めの販売店または保守サービス会社にお問い合わせください。

なお、データの処分をしないまま、譲渡(または売却)し、大切なデータが漏洩された場 合、その責任は負いかねます。

● 添付のソフトウェアについて

本装置に添付のソフトウェアを第三者に譲渡(売却)する場合には、以下の条件を満たす 必要があります。

- 添付されているすべてのものを譲渡し、譲渡した側は一切の複製物を保持しないこ と
- 各ソフトウェアに添付されている『ソフトウェアのご使用条件』の譲渡、移転に関す る条件を満たすこと
- 譲渡、移転が認められていないソフトウェアについては、インストールした装置か ら削除した後、譲渡すること

# **消耗品・装置の廃棄について**

■ 本装置およびハードディスク、フロッピーディスクドライブ、CD-ROMドライブやオプ ションのボードなどの廃棄については各自治体の廃棄ルールに従ってください。詳しく は、各自治体へお問い合わせください。

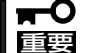

- ⓦ 本装置のマザーボード上にあるバッテリの廃棄(および交換)についてはお買い求め の販売店または保守サービス会社までお問い合わせください。
- ⓦ ハードディスクやバックアップデータカートリッジ、フロッピーディスク、その他 書き込み可能なメディア(CD-R/CD-RWなど)に保存されているデータは、第三者 によって復元や再生、再利用されないようお客様の責任において確実に処分してか ら廃棄してください。個人のプライバシーや企業の機密情報を保護するために十分 な配慮が必要です。
- 本装置の部品の中には、寿命により交換が必要なものがあります(装置ファン、装置内蔵 のバッテリ、内蔵CD-ROMドライブ、フロッピーディスクドライブ、マウスなど)。装置 を安定して稼働させるために、これらの部品を定期的に交換することをお勧めします。 交換や寿命については、お買い求めの販売店または保守サービス会社にご連絡くださ い。

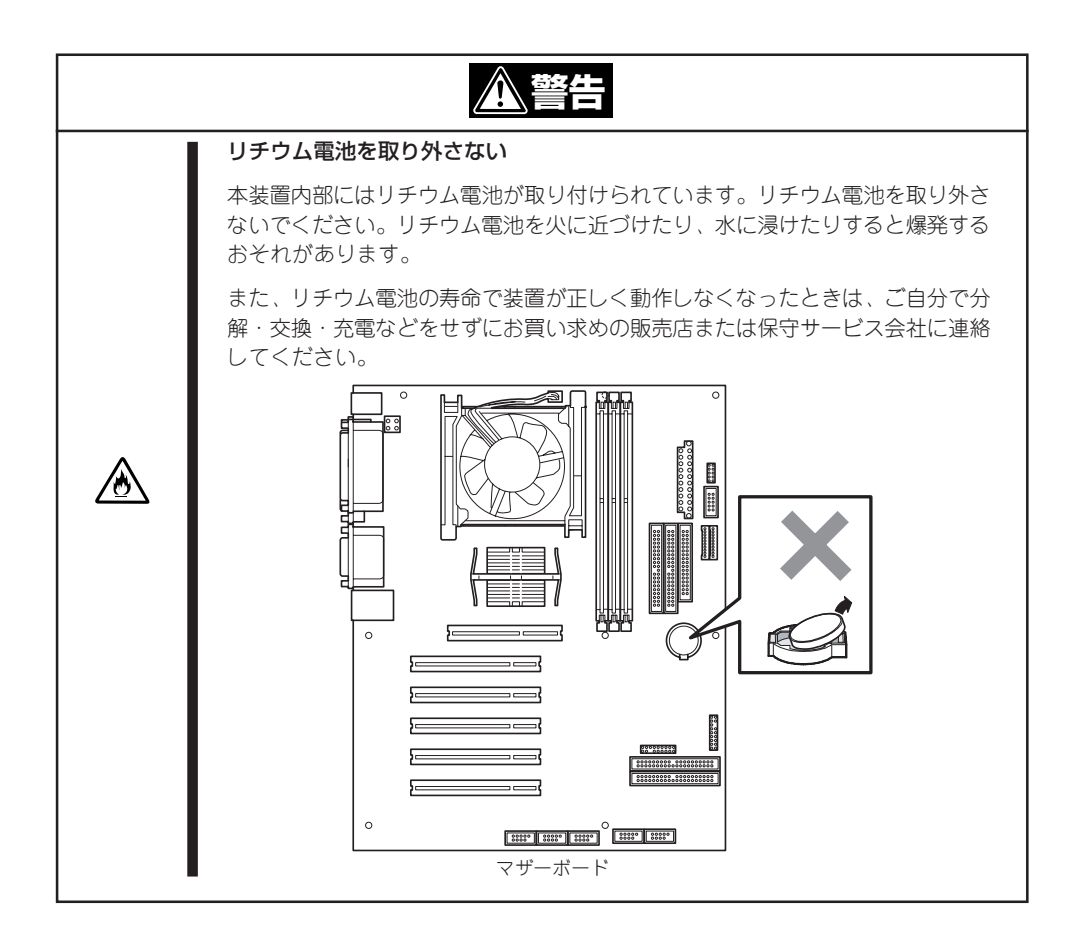

# 目次

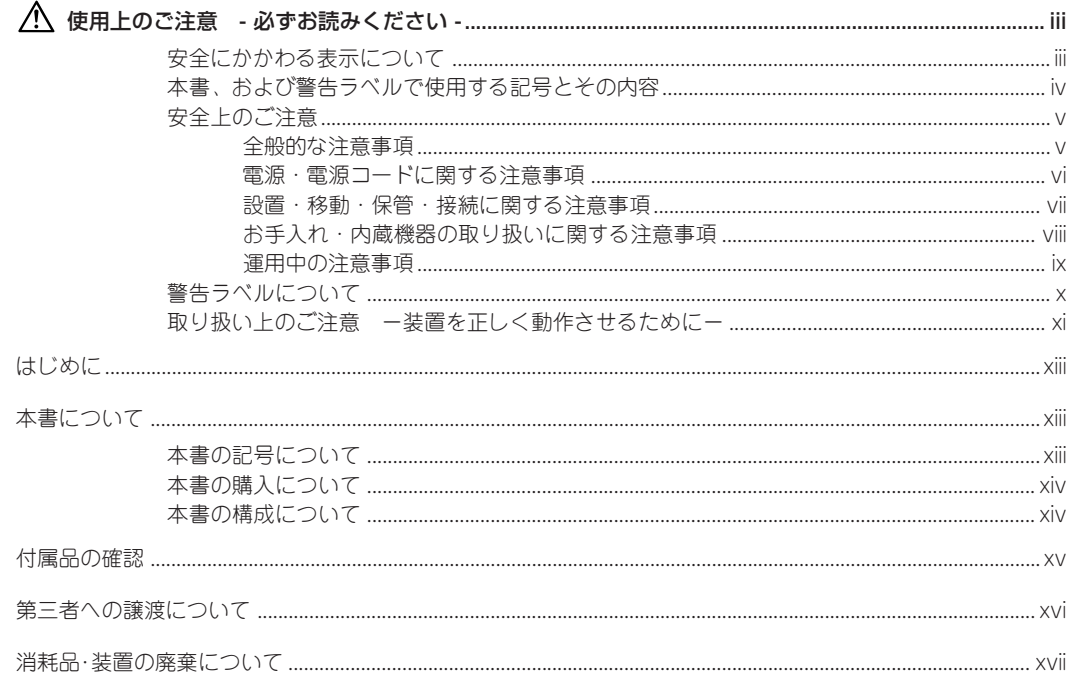

### 1 導 入編

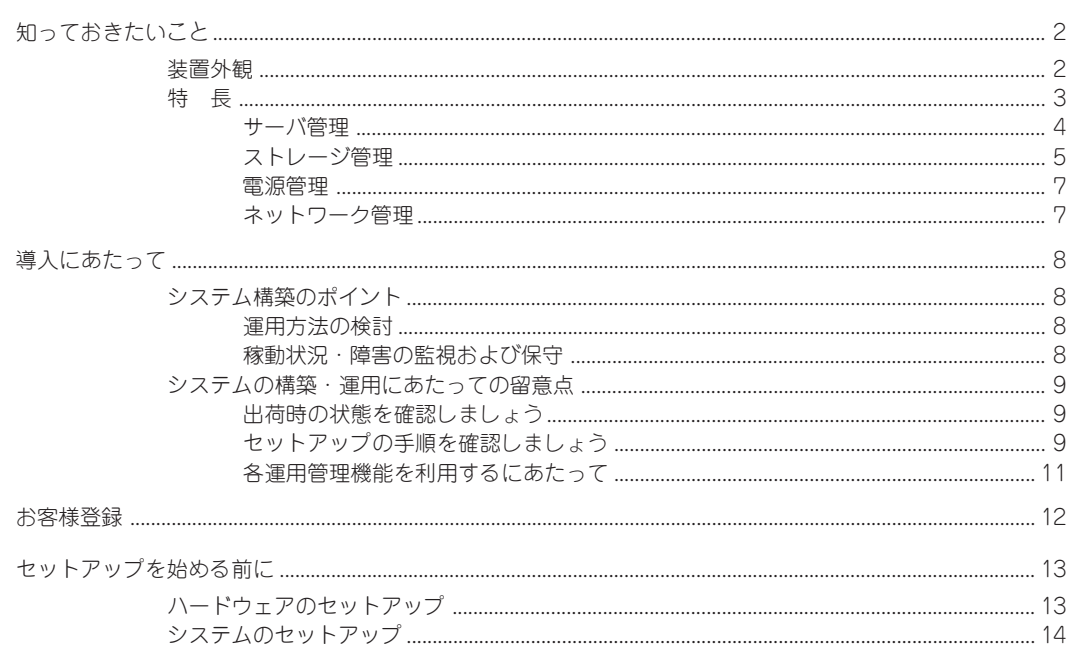

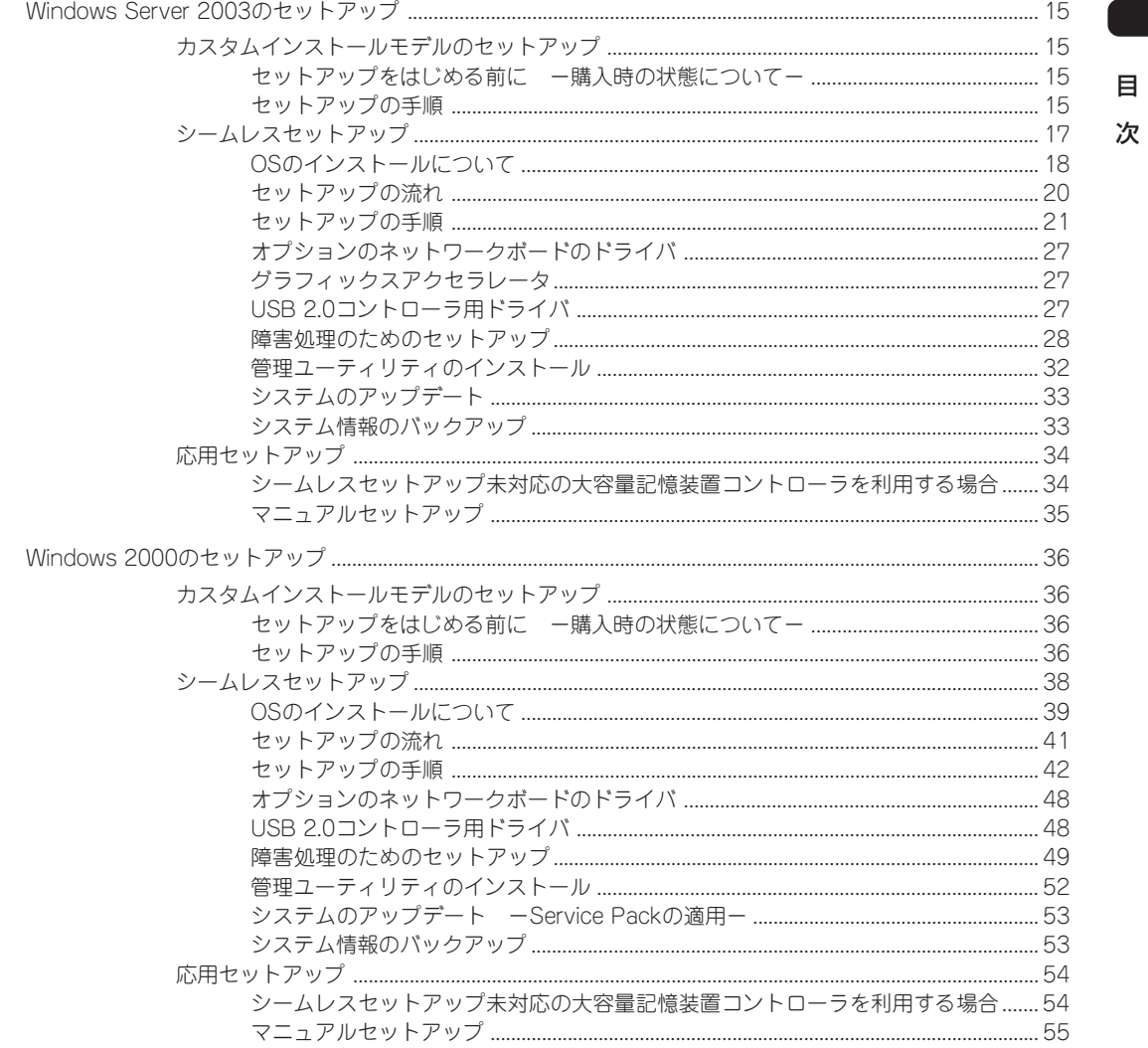

### 2 ハードウェア 編

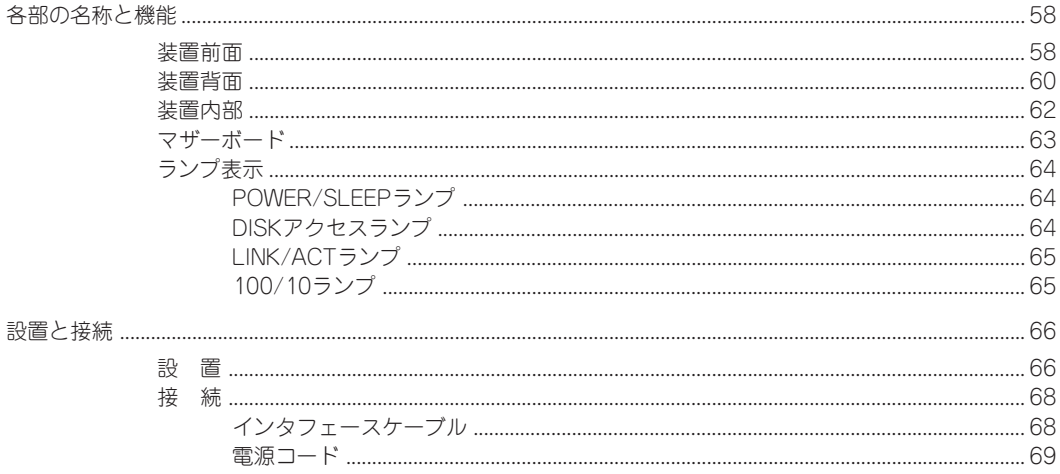

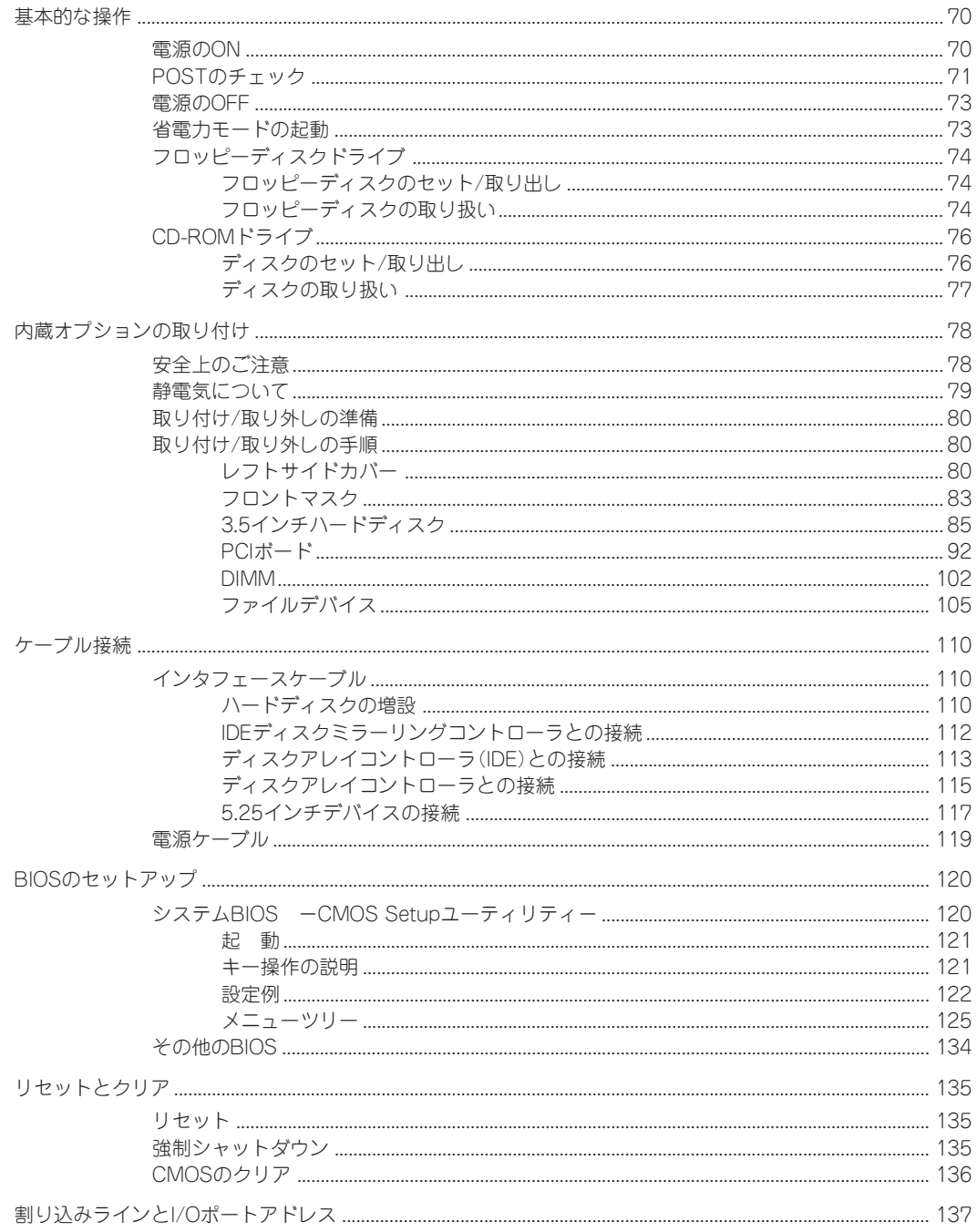

## 3 ソフトウェア編

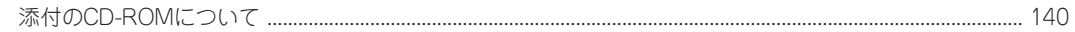

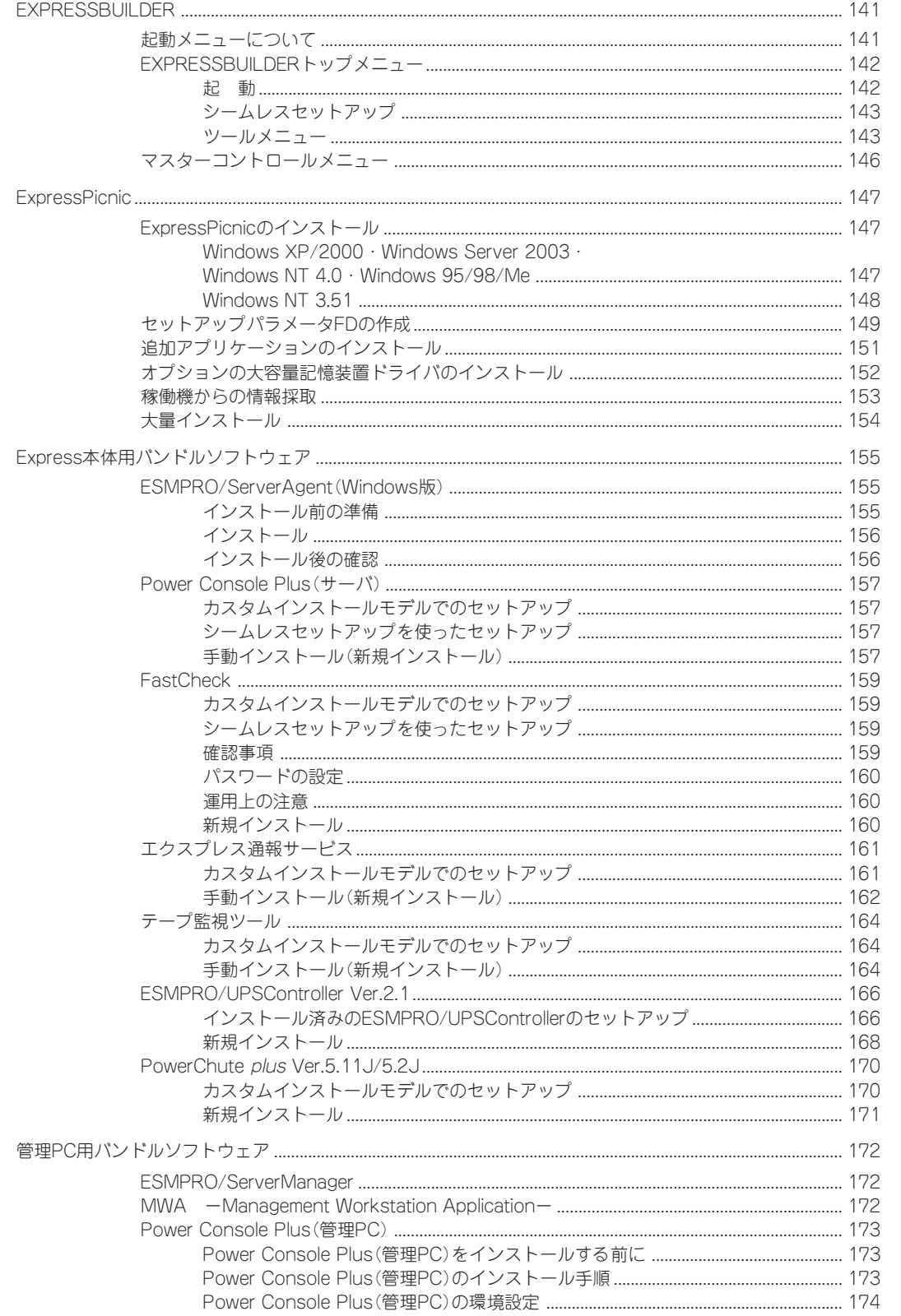

 $\boxminus$ 次

### 4 運用・保守 編

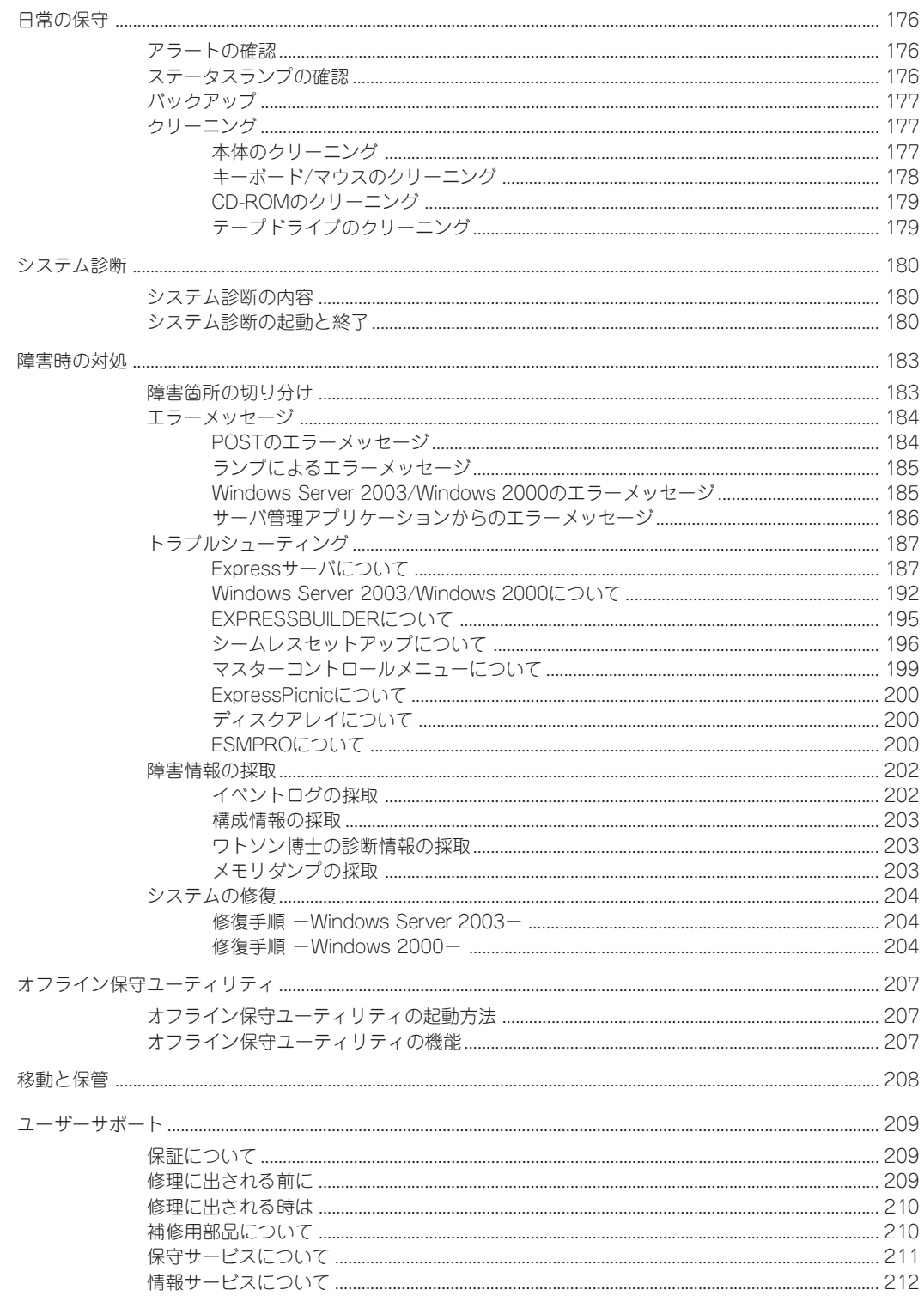

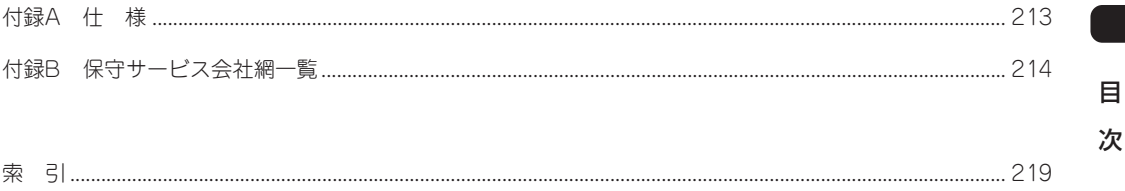

#### 一 オンラインドキュメントについて 一

添付のCD-ROM「EXPRESSBUILDER」には次のオンラインドキュメントが収められています。必要に応じ てEXPRESSBUILDERのマスターコントロールメニュー(146ページ)から参照してください。

- ⓦ ユーザーズガイド
- Microsoft Windows Server 2003 Standard Editionインストレーションサプリメントガイド\*
- Microsoft Windows 2000 Serverインストレーションサプリメントガイド\*
- ESMPRO/ServerAgent (Windows版) インストレーションガイド
- ESMPRO/ServerManagerインストレーションガイド
- Power Console Plusユーザーズマニュアル
- FastCheckユーザーズマニュアル
- テープ監視ツールセットアップガイド
- エクスプレス通報サービスインストレーションガイド
- \* 通常はシームレスセットアップにてインストールされることをお勧めします。